## **V tem prispevku**

## Prevzem od dobavitelja na osnovi poslanega naročila (prevzem brez vodenja zalog)

Zadnja sprememba 19/01/2024 3:24 pm CET | Objavljeno 19/01/2024

## Prevzem naročenih artiklov izvedemo v

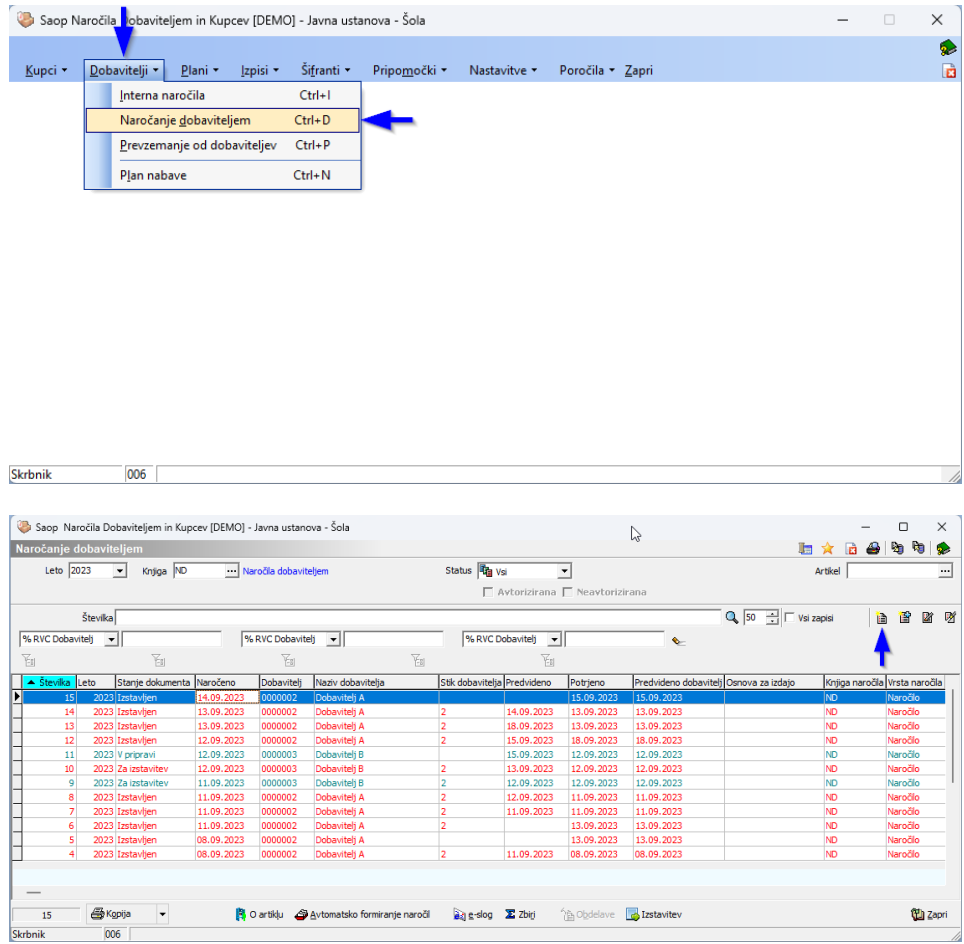

Kliknemo na **a** . Odpre se okno za nov prevzem.

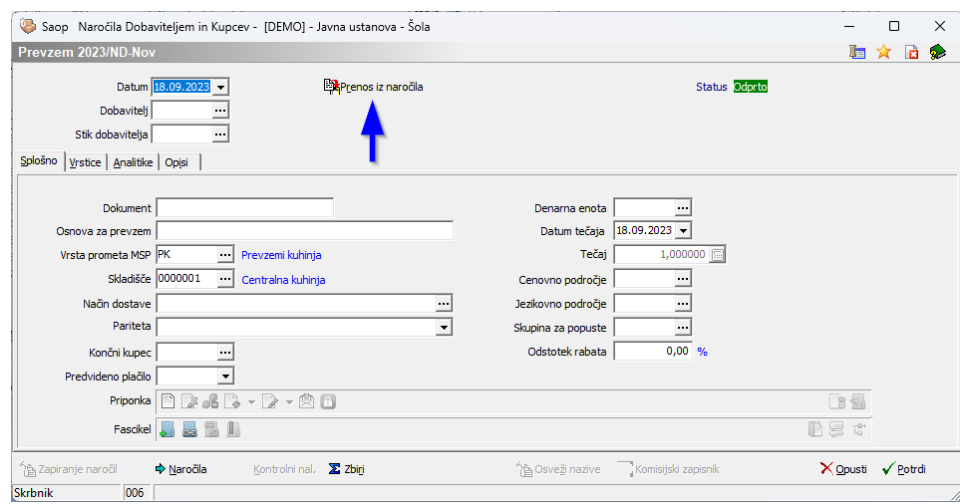

Če imamo naročilo dobavitelju že vpisano ga sedaj preko gumba **Exprenosiz naročila** prenesemo v prevzem. Odpre se seznam vseh naročil dobavitelju, ki imajo vpisana datuma.

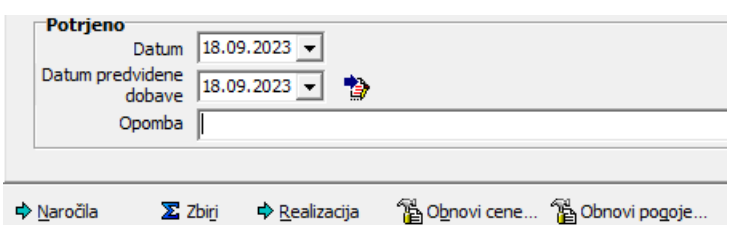

## in še niso v celoti prevzeta.

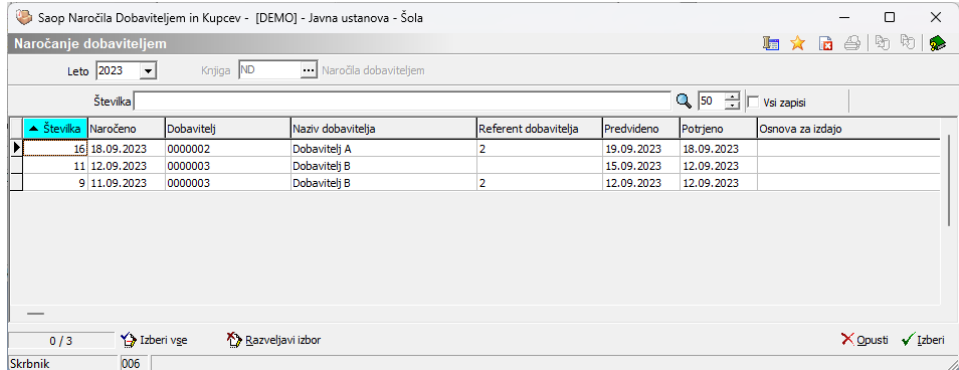

Na tipkovnici držimo gumb **Ctrl** in kliknemo na vrstico, kjer je vpisano naročilo, ki ga želimo prepisati v prevzem. Izbrana vrstica se obarva rdeče.

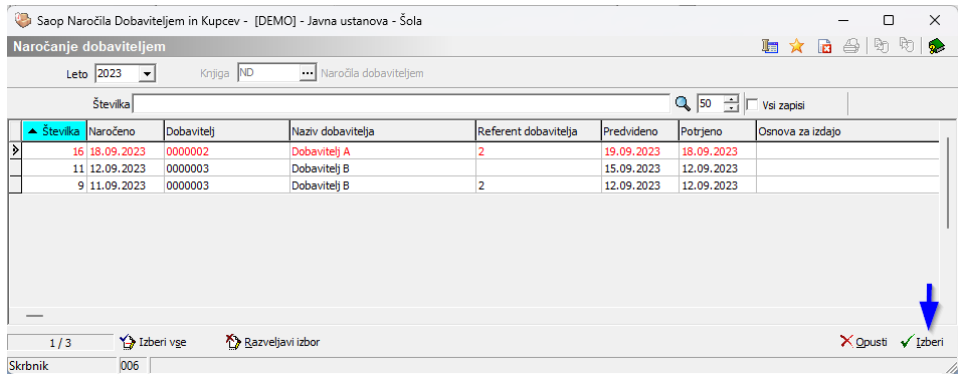

Kliknemo na √Izberi . Odpre se dokument prevzema

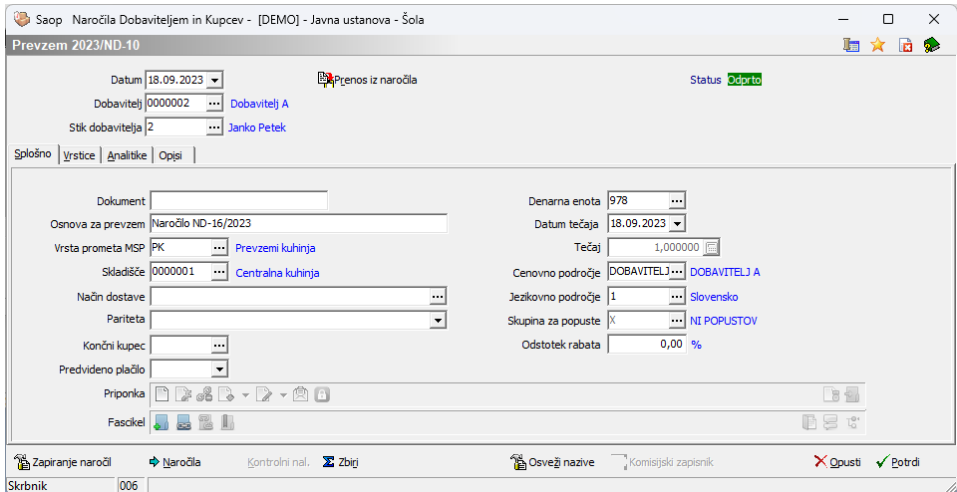

V pokument vpišemo številko dobaviteljeve dobavnice.

V Priponka skeniramo dobaviteljevo dobavnico.

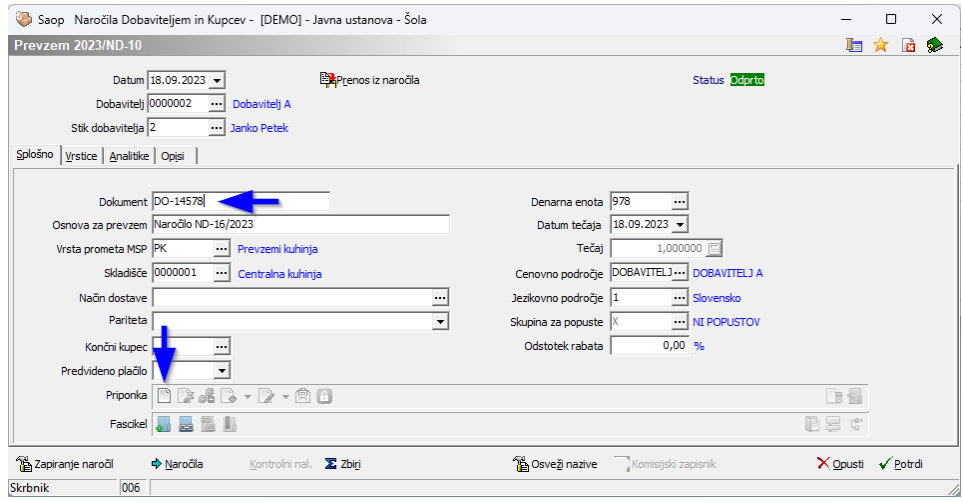

Na zavihku splošno **Vrstice Analitike | Opisi** | prekontroliramo podatke dobave. Po potrebi podatke popravimo in če je smiselno uskladimo z dokumentom dobave.

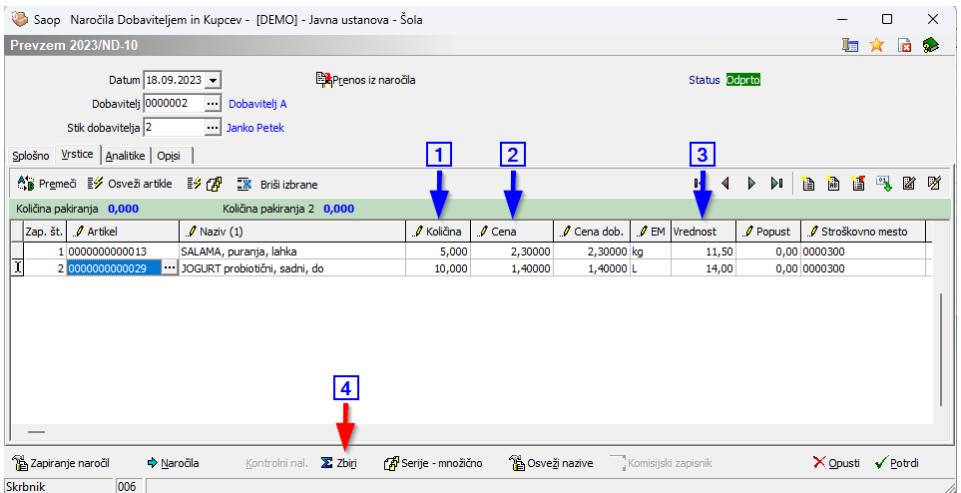

Ko so podatki urejeni kliknemo na gumb  $\Sigma$ zbiri.

┸

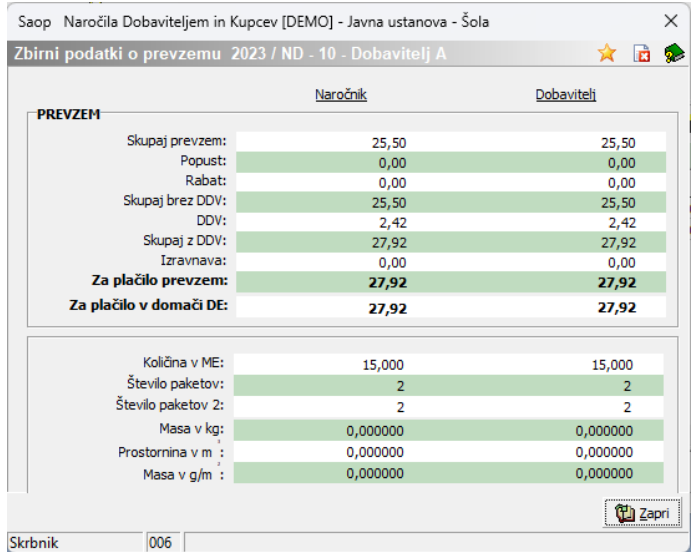

Tu preverimo skladnost prevzema z dokumentom dobave.

Če je vrednost ustrezna dokument potrdimo

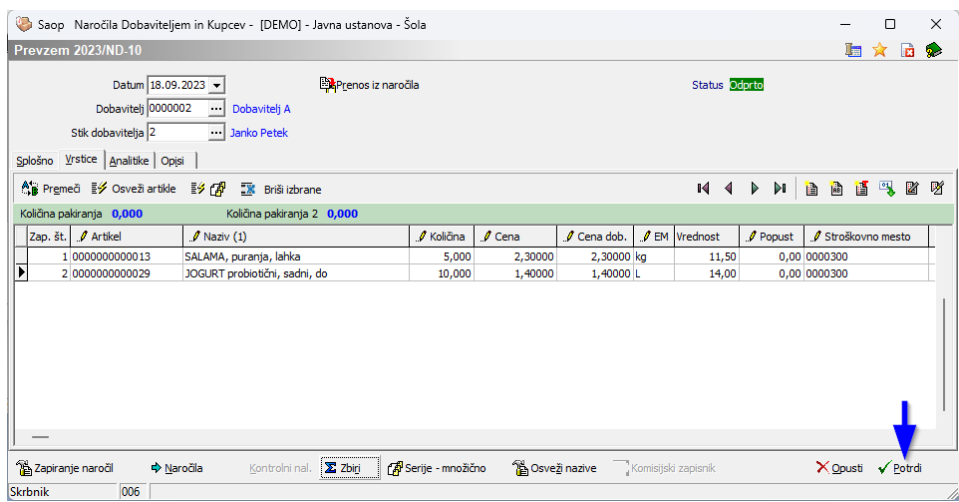

Na tak način je prevzem zaključen.